### lenovo

## Lenovo TAB A10-70

## Guide de démarrage rapide v1.0

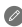

Lisez attentivement ce guide avant d'utiliser votre tablette. Toutes les informations accompagnées d'un \* dans ce guide s'appliquent uniquement au modèle WLAN + 3G (Lenovo A7600-H).

## Spécifications techniques

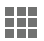

#### Modèle et système

Modèle : Lenovo A7600-F \*Lenovo A7600-H  $Version \cdot WI AN$   $*WI AN + 3G$ Système : Android 4.2

#### <sup>①</sup> Taille et poids

Hauteur : 264,1 mm Largeur : 176,54 mm Épaisseur : 8,9 mm Poids : 561 g \*563 g

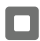

#### **Processeur**

Processeur : MT8121, quadricœur, 1,3 GHz \*MT8382, quadricœur, 1,3 GHz

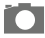

#### Appareil photo

Type : CMOS Pixels : 5 MP (arrière) + 2 MP (avant)

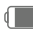

#### Alimentation et batterie

Batterie : 6340 mAh

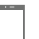

#### **Affichage**

Taille : 10,1 pouces (diagonale) Écran : multitactile Résolution : 1280 × 800 Type LCD : IPS

#### Communication sans fil

<sup>2</sup> Bluetooth 4.0 WLAN 802.11b/g/n \*WCDMA, GSM

GPS

① Le produit réel peut différer.

② Lancement avec Android 4.2 qui est uniquement compatible avec le profil BT 4.0 PXP.

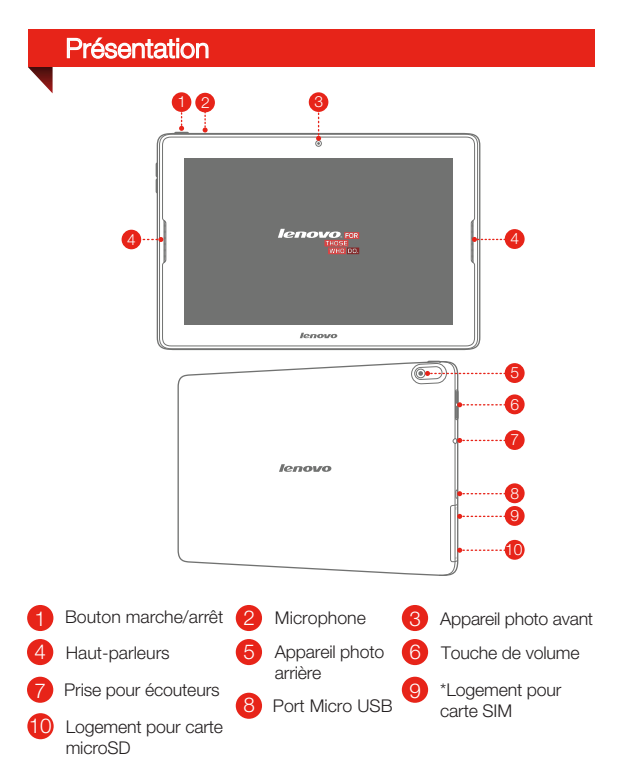

Le modèle WLAN (Lenovo A7600-F) n'est pas équipé de logement pour carte SIM.

## Installation de la carte \*SIM et de la carte microSD

Vous pouvez utiliser les services cellulaires avec le modèle WLAN + 3G (Lenovo A7600-H) en insérant la carte SIM fournie par votre opérateur. Installez la carte SIM comme indiqué.

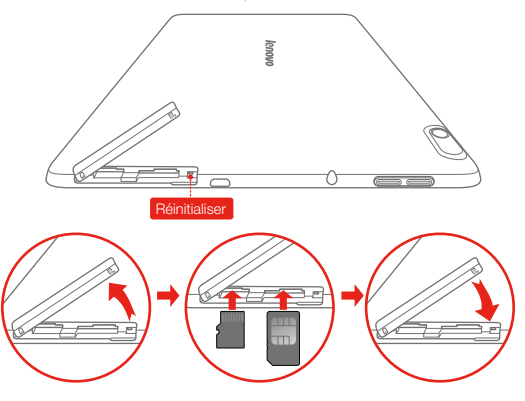

- Étape 1. Ouvrez le cache du logement pour carte.
- Étape 2. Insérez la carte SIM dans le logement pour carte SIM et la carte microSD dans le logement pour carte microSD.
- Étape 3. Refermez soigneusement le cache.

Ne pas insérer ou retirer la carte Micro SIM lorsque la tablette est allumée. Vous risquez d'endommager définitivement la carte SIM ou votre tablette.

### Chargement et mise sous tension/hors tension de votre tablette

Avant d'utiliser votre tablette, vous devrez peut-être charger la batterie. Chargez la batterie comme suit :

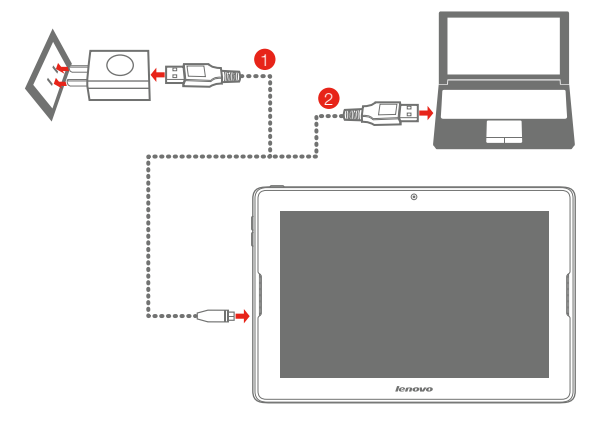

Méthode 1. Branchez votre tablette à une prise de courant à l'aide du câble fourni et du boîtier d'alimentation USB.

Méthode 2. Rechargez la batterie à partir d'un ordinateur.

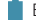

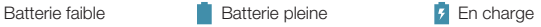

Votre appareil dispose d'une batterie rechargeable intégrée. Pour savoir comment utiliser la batterie en toute sécurité, consultez la section « Consignes relatives aux batteries rechargeables intégrées » du *Guide d'informations importantes sur le produit*.

## En savoir plus

Pour consulter d'autres manuels utiles, accédez au favori « User Guide » dans le navigateur de votre tablette.

Pour consulter des « Avis réglementaires », accédez au site http://support.lenovo.com/.

#### **Assistance**

Pour des informations sur les services réseau et la facturation, contactez votre opérateur de réseau sans fil. Pour des instructions sur l'utilisation de votre tablette, visitez le site http://support.lenovo.com/.

#### Conformité aux directives de l'Union européenne

# F

#### Directive R&TTE (Équipements radio et équipements terminaux de télécommunication)

Ce produit est conforme aux exigences essentielles ainsi qu'aux autres dispositions applicables de la Directive sur les équipements radio et équipements terminaux de télécommunication, 1999/5/CE.

#### Mentions légales

Lenovo et le logo Lenovo sont des marques de Lenovo en France et/ou dans d'autres pays.

Les autres noms de société, de produit ou de service sont des marques ou des marques de service d'autres sociétés.

Fabriqué sous licence Dolby Laboratories. Dolby et le symbole double-D sont des marques commerciales de Dolby Laboratories.

Première édition (février 2014) © Copyright Lenovo 2014.

Reduce | Reuse | Recycle

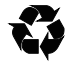

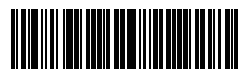

8306LVP907W Imprimé en Chine